# **pyInkscape**

**Le Tuan Anh**

**Apr 18, 2021**

# **CONTENTS:**

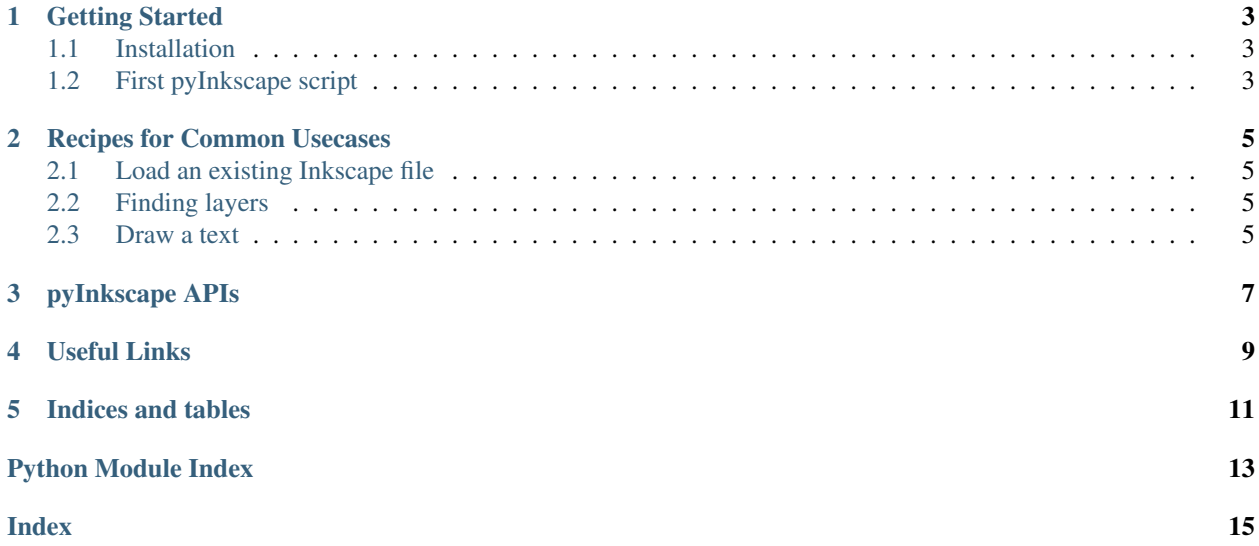

pyInkscape is a library for manipulating Inkscape SVG content using Python 3.

**ONE**

#### **GETTING STARTED**

<span id="page-6-0"></span>pyInkscape is a tiny library that helps reading and editing [Inkscape](https://inkscape.org/) SVG graphic files.

#### <span id="page-6-1"></span>**1.1 Installation**

pyInkscape is available on PyPI and can be installed using *pip*.

pip install --user pyinkscape

To make sure that pyinkscape has been installed properly, try:

```
python -c "import pyinkscape; print(pyinkscape.__version__)"
0.1a2
```
Or inside Python:

```
>>> import pyinkscape
>>> pyinkscape.__version__
'0.1a2'
```
#### <span id="page-6-2"></span>**1.2 First pyInkscape script**

This script create an empty canvas (i.e. Inkscape page), finds the layer with the name "Layer 1", and then write "Hello World" onto that layer. The result is then written into the file *hello.svg*.

```
>>> from pyinkscape import Canvas
\Rightarrow t = Canvas()
>>> l = t.layer('Layer 1')
>>> l.text("Hello World", center=(100, 100))
>>> t2.render('hello.svg')
```
**TWO**

## **RECIPES FOR COMMON USECASES**

<span id="page-8-0"></span>These are common usecases of pyInkscape.

#### <span id="page-8-1"></span>**2.1 Load an existing Inkscape file**

**>>>** c = Canvas('/home/user/Pictures/my\_file.svg')

#### <span id="page-8-2"></span>**2.2 Finding layers**

Layers can be searched by either names or IDs.

```
c = Canvas('/home/user/Pictures/my_file.svg')
# get all existing layers
layers = cu.1<sub>ayers()</sub># get a layer by name
layer1 = c.layer("Layer 1")# get a layer by ID
layer1 = c.layer_by_id("layer1")
```
#### <span id="page-8-3"></span>**2.3 Draw a text**

Use the *text()* method of a *Layer* object to draw a text onto that layer.

```
>>> from pyInkscape import Canvas
\Rightarrow \ge \le \le Canvas()
\Rightarrow \ge \frac{1}{1} = c.layer("Layer 1")
>>> l.text("Hello World", (50, 50))
>>> c.render("output.svg")
```
#### **THREE**

#### **PYINKSCAPE APIS**

<span id="page-10-3"></span><span id="page-10-0"></span>The most important class in pyInkscape is the  $p\text{yinkscale}$ . Canvas. This represents an Inkscape canvas (i.e. SVG file).

Graphical objects (text, circle, rectangle, etc.) can be drawn onto available  $p\text{y}$ inkscape.inkscape.Group objects.

<span id="page-10-1"></span>TODO: Explain about common APIs

**class** pyinkscape.**Canvas**(*filepath=':memory:'*, *\*args*, *\*\*kwargs*) This class represents an Inkscape drawing page (i.e. a SVG file)

**layer**(*name: str*) → *[pyinkscape.inkscape.Group](#page-10-2)*

Find the first layer with a name

Layer names are not unique. If there are multiple layers with the same name, only the first one will be returned

Parameters **name** – Name of the layer to search (Note: Layer names a not unique)

Returns A *Group* object if found, or None

Return type *[pyinkscape.inkscape.Group](#page-10-2)*

**layer\_by\_id**(*id*)

Find the first layer with an ID

Layer IDs are unique

Parameters **id** – ID of the layer to search

Returns A *Group* object if found, or None

Return type *[pyinkscape.inkscape.Group](#page-10-2)*

#### **layers**()

Get all available layers in this canvas

<span id="page-10-2"></span>**class** pyinkscape.inkscape.**Group**(*elem*, *parent\_elem*)

Represents either a group (composite object) or a layer (special group)

#### **delete**()

Remove this group/layer from a canvas

**line**(*from\_point*, *to\_point*, *style: pyinkscape.inkscape.Style = <pyinkscape.inkscape.Style object>*, *id\_prefix='\_\_pyinkscape\_line'*, *\*\*kwargs*) Draw a new line between two points using a style

Parameters **style** (pyinkscape.inkscape.Style) – A *Style* object

## **FOUR**

## **USEFUL LINKS**

- <span id="page-12-0"></span>• pyInkscape documentation: <https://pyinkscape.readthedocs.io/>
- pyInkscape on PyPI: <https://pypi.org/project/pyinkscape/>
- Soure code: <https://github.com/letuananh/pyinkscape/>

## **FIVE**

## **INDICES AND TABLES**

- <span id="page-14-0"></span>• genindex
- modindex
- search

# PYTHON MODULE INDEX

<span id="page-16-0"></span>p pyinkscape,7

#### **INDEX**

# <span id="page-18-0"></span>C

Canvas (*class in pyinkscape*), [7](#page-10-3)

#### D

delete() (*pyinkscape.inkscape.Group method*), [7](#page-10-3)

# G

Group (*class in pyinkscape.inkscape*), [7](#page-10-3)

## L

layer() (*pyinkscape.Canvas method*), [7](#page-10-3) layer\_by\_id() (*pyinkscape.Canvas method*), [7](#page-10-3) layers() (*pyinkscape.Canvas method*), [7](#page-10-3) line() (*pyinkscape.inkscape.Group method*), [7](#page-10-3)

## M

```
module
   pyinkscape, 7
```
## P

pyinkscape module, [7](#page-10-3)